## Geçici Görevlendirmeler

Kurum çalışanları kadroları asıl birimlerinde kalmak ve maaşlarını da asıl birimden almak üzere başka birimlerde geçici görevli olarak atanabilir. Bu görevlendirmeler belirli bir proje dahilinde de olabilmektedir. Görevlendirme esnasında oluşacak maliyetlerin muhasebeleştirmesi de o görevlendirmede geçerli olan şablona göre yapılır.

Personelin geçici olarak yapacağı işler, Geçici Görevlendirmeler seçeneği ile kaydedilir. Geçici Görevlendirmeler, Personel Kartları Listesi'nde Çalışma Bilgileri menüsü altında yer alır.

Personel Geçici Görevlendirmeler listesinde Ekle seçeneği kaydedilen bilgiler şunlardır:

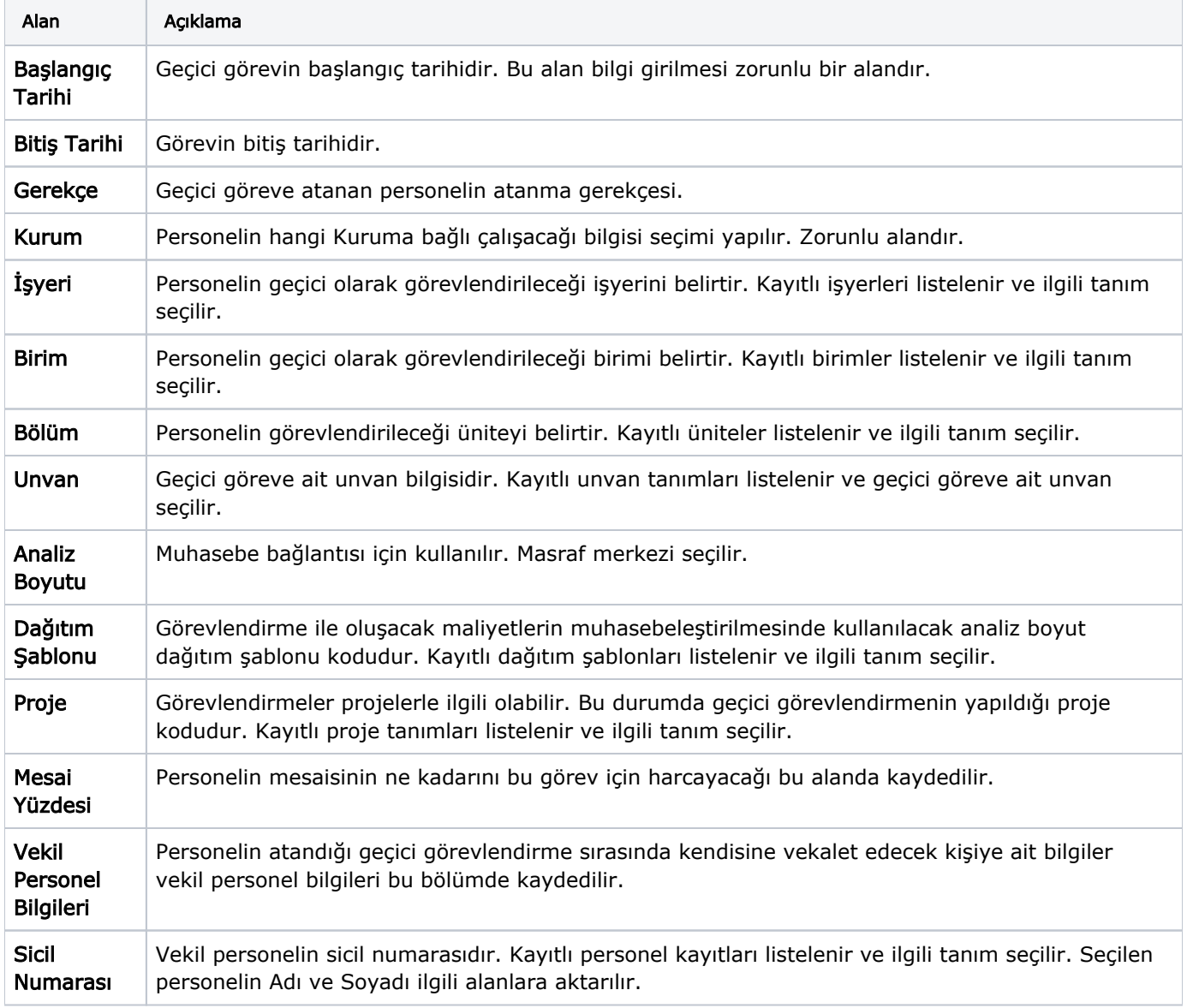

Geçici görevlendirme bilgileri Kaydet düğmesi tıklanarak kaydedilir. Personele ait her geçici görevlendirme bilgisi aynı şekilde kaydedilir.

Görevlendirme bilgileri Personel Geçici Görevlendirmeleri listesinde;

- Başlangıç tarihi,
- Bitiş tarihi,
- Kurum,
- İşyeri,
- $\bullet$  Birim,
- Bölüm,
- Unvan kodu,
- Unvan açıklaması,
- Durumu bilgileri ile listelenir.